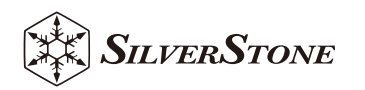

# FS305-E

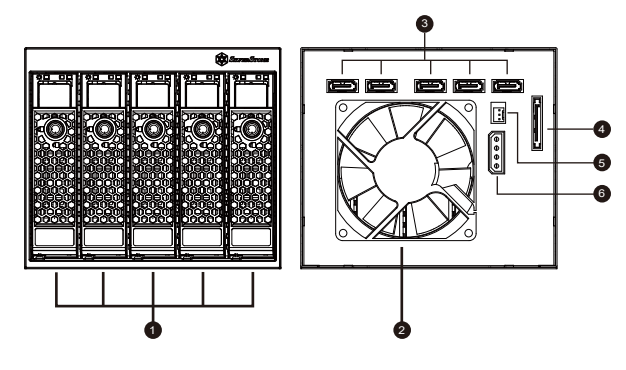

- 5-bays 2.5"/3.5"HDD Tray 1
- 8025 Fan 2
- **3** 7 pin SATA connector
- **4** 15 pin SATA power connector
- 5 Fan power connector
- **6** Molex 4 pin power connector

# **2.Connect SATA and power cable.**

If your motherboard has a fan speed monitoring function, it is recommended to connect the 80mm PWM fan attached to the

WWW.SILVERSTONETEK.COM

hard drive tray module to the fan header on the motherboard, to be able to adiust to the desired speed.

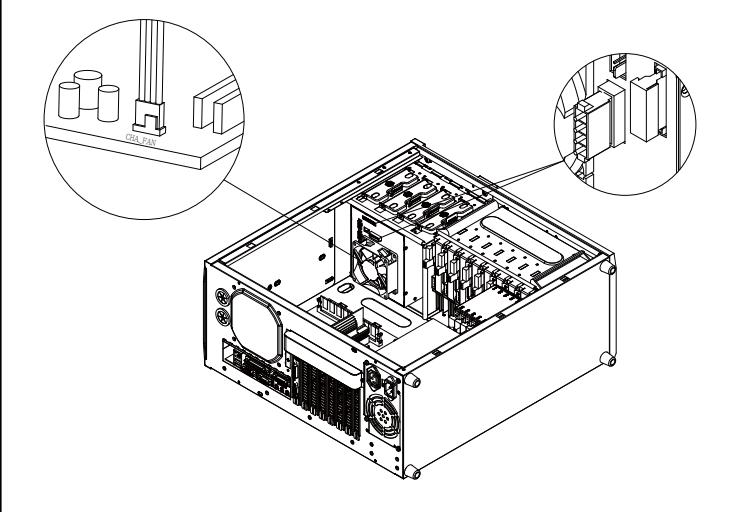

#### **1.Install FS305-E into chassis, then secure with screws.**

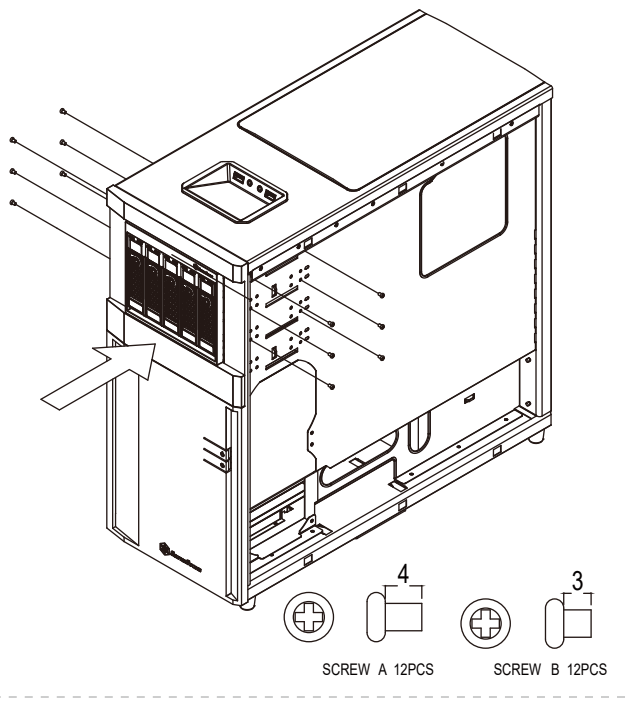

#### **2.SATA- und Stromkabel anschließen** DE

Falls Ihr Motherboard über eine Funktion zur Überwachung der Lüftergeschwindigkeit verfügt, sollten Sie den am Festplattenmodul befestigten 80-mm-PWM-Lüfter an der Lüfterstiftleiste am Motherboard anschließen, damit Sie ihn auf die gewünschte Geschwindigkeit einstellen können.

#### **2.Connectez les câbles SATA et d'alimentation.**

Si votre carte mère dispose d'une fonction de contrôle de la vitesse du ventilateur, il est recommandé de connecter le ventilateur PWM de 80 mm fixé au module du plateau de disque dur au connecteur du ventilateur sur la carte mère, afin de pouvoir régler la vitesse souhaitée.

## **2.Conecte el cable SATA y de corriente.** ES

Si su placa base tiene función de control de la velocidad del ventilador, se recomienda que conecte el ventilador PWM de 80mm al módulo de la bandeja para discos duros al conector del ventilador en la placa base para ser capaz de ajustarlo a la velocidad deseada.

### **2.Collegare SATA e cavo di alimentazione.** IT

Se la scheda madre dispone di una funzione di monitoraggio della velocità della ventola, si consiglia di collegare la ventola PWM da 80 mm collegata al modulo del cassetto del disco rigido al connettore della ventola sulla scheda madre, per poterla regolare alla velocità desiderata.

#### **2.Подключите SATA и кабель питания.** RU

Если ваша материнская плата имеет функцию контроля скорости вращения вентилятора, рекомендуется подключить 80 мм PWM-вентилятор, установленный в модуль лотка накопителей, к разъёму на материнской плате, чтобы иметь возможность настроить нужную скорость вращения.

DE 1.FS305-E im Gehäuse installieren, dann mit Schrauben befestigen.

- 1.Installez le FS305-E dans le châssis, puis fixez-le avec des vis. FR
- ES 1.Instale el FS305-E en el chasis, luego fíjelo con tornillos.
- **IT** 1.Installare FS305-E nello chassis, quindi fissarlo con le viti.
- 1.Установите FS305-E в корпус, затем закрепите винтами. RU
- **II.** 1.ติดตั้ง FS305-E เขากับตัวเครื่อง แลวยึดดวยสกรู
- <u>DD</u> 1.FS305-Eをケースに装着して、ネジで固定します。
- **KBI** 1.섀시에 FS305-E를 설치한 후 나사로 고정합니다.
- $\blacksquare$  1.将FS305-E放入机壳,并锁上螺丝
- **■■** 1.將FS305-E放入機殼,並鎖上螺絲

π∎\_ 2.เชื่อมตอ SATA และสายไฟ ถ้าเมนบอร์ดของคุณมีฟังก์ชั่นการตรวจสอบความเร็วพัดลม แนะนำให้เชื่อมต่อ พัดลม PWM 80 มม. เข้ากับโมดูลถาดฮาร์ดไดรฟ์เข้ากับหัวต่อพัดลมบน เมนบอร์ด เพื่อให้สามารถปรับไปเป็นความเร็วที่ต้องการได้

# ■ 2.SATAおよび電源ケーブルを接続します。

マザーボードにファン回転数モニタリング機能がある場合は、マザー ボードのファンヘッダに接続されたハードディスクドライブトレイモ ジュールに80mm PWMファンを収めるようお勧めいたします。これ で必要な回転数への調節が可能です。

# 2.SATA 및 전원 케이블을 연결합니다. KR

메인보드에 팬 속도 모니터링 기능이 있으면 하드 드라이브 트레이 모듈에 부착된 80mm PWM 팬을 메인보드의 팬 헤더에 연결하여, 원하는 속도로 조절할 수 있도록 하는 것을 권장합니다.

# 6M】2.连接SATA线与电源线。

若您的主机板具有监控风扇转速功能,建议将硬碟抽取盘模组所附的8 公分PWM可调转速风扇,改接到主机板上的风扇接头,可透过主机板 调整所需转速

# 2.連接SATA線與電源線。 TW

若您的主機板具有監控風扇轉速功能,建議將硬碟抽取盤模組所附的8 公分PWM可調轉速風扇,改接到主機板上的風扇接頭,可透過主機板 調整所需轉速

#### **3.Remove the front hard drive tray, secure 2.5" or 3.5" drives on to the tray, then secure back into chassis**

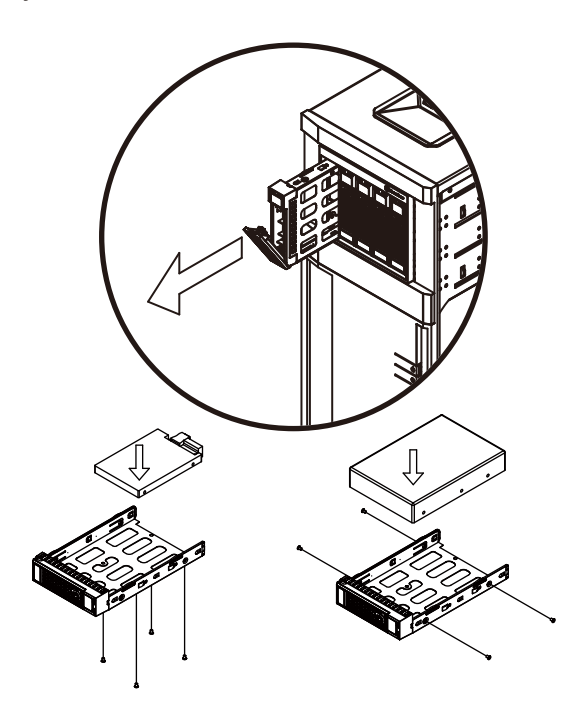

**Warranty Information<br>This product has a limited 1 year warranty in North America and Australia. Complete or SilverStone authorized distributor. And <b>a contacts**<br>For information on warranty periods in other regions, plea

# *Warranty terms & conditions*

**1.** Product component defects or damages resulted from defective production is covered under warranty. Defects or damages with the following conditions will be fixed or replaced under SilverStone Technology's jurisdiction.

**a)** Usage in accordance with instructions provided in this manual, with no misuse, overuse, or other inappropriate actions.

**b)** Damage not caused by natural disaster (thunder, fire, earthquake, flood, salt, wind, insect, animals, etc…)

**c)** Product is not disassembled, modified, or fixed. Components not disassembled or replaced. **d)** Warranty mark/stickers are not removed or broken.Loss or damages resulted from conditions other than ones listed above are not covered under warranty.

**2.** Under warranty, SilverStone Technology's maximum liability is limited to the current market value for the product (depreciated value, excluding shipping, handling, and other fees). SilverStone Technology is not responsible for other damages or loss associated with the use of product.

**3.** Under warranty, SilverStone Technology is obligated to repair or replace its defective products. Under no circumstances will SilverStone Technology be liable for damages in connection with the sale, purchase, or use including but not limited to loss of data, loss of business, loss of profits, loss of use of the product or incidental or consequential damage whether or not foreseeable and whether or not based on breach of warranty, contract or negligence, even if SilverStone Technology has been advised of the possibility of such damages.

**4.** Warranty covers only the original purchaser through authorized SilverStone distributors and resellers and is not transferable to a second hand purchaser.

**5.** You must provide sales receipt or invoice with clear indication of purchase date to determine

warranty eligibility.

**6.** If a problem develops during the warranty period, please contact your retailer/reseller/SilverStone authorized distributors or SilverStone http://www.silverstonetek.com.

 Please note that: (i) You must provide proof of original purchase of the product by a dated itemized receipt; (ii) You shall bear the cost of shipping (or otherwise transporting) the product to SilverStone authorized distributors. SilverStone authorized

 distributors will bear the cost of shipping (or otherwise transporting) the product back to you after completing the warranty service; (iii) Before you send the product, you must be issued a Return Merchandise Authorization ("RMA") number from SilverStone. Updated warranty information will be posted on SilverStone's official website.

Please visit http://www.silverstonetek.com for the latest updates.

**D≣** 3.Entfernen Sie den vorderen Festplatteneinsatz, befestigen Sie 2,5oder 3,5-Zoll-Laufwerke am Einsatz und setzen Sie ihn dann wieder in

das Gehäuse ein.

**ER** 3. Retirez le plateau de disque dur avant, fixez les disques 2,5" ou 3,5"

sur le plateau, puis fixez-le dans le châssis

- 3.Retire la bandeja frontal para discos duros, fije los dispositivos de 2,5" ES o 3,5" en la bandeja, luego vuelva a colocarla en el chasis.
- 3.Rimuovere il cassetto del disco rigido anteriore, fissare le unità da 2,5" IT o 3,5" al cassetto, quindi fissarlo nuovamente nello chassis
- **RU** 3.Извлеките передний лоток для накопителей, установите диски 2,5"

или 3,5", затем снова закрепите лоток в корпусе.

- TH 3.ถอดถาดฮารดไดรฟขางหนาออก ยึดไดรฟ 2.5" หรือ 3.5" บนถาด จากนั้นยึดกลับ เข้าไปในตัวเครื่องให้แน่น
- ■■ 3.フロントのハードドライブトレイを取り外し、2.5インチまたは 3.5イ ンチドライブをトレイに装着してから、ケースに戻します。
- KR 3.전면 하드 드라이브 트레이를 제거하고, 2.5" 또는 3.5" 드라이브를 트레이에 고정한 후 섀시에 다시 고정합니다
- 3.抽出前面板的硬碟托盘,用螺丝锁上2.5"或3.5"硬碟后,再装回原本位置 CN
- ▇█ 3.抽出前面板的硬碟托盤,用螺絲鎖上2.5"或3.5"硬碟後,再裝回原本位置

#### **For North America (usasupport@silverstonetek.com)**

SilverStone Technology in North America may repair or replace defective product with refurbished product that is not new but has been functionally tested. Replacement product will be warranted for remainder of the warranty period or thirty days,

whichever is longer. All products should be sent back to the place of purchase if it is within 30 days of purchase, after 30 days, customers need to initiate RMA procedure with SilverStone Technology in USA by first downloading the "USA RMA form for end-users" form from the below link and follow its instructions. **http://silverstonetek.com/contactus.php**

#### **For Australia only** (support@silverstonetek.com)

Our goods come with guarantees that cannot be excluded under the Australian Consumer Law.

You are entitled to a replacement or refund for a major failure and for compensation for any other reasonably foreseeable loss or damage.

You are also entitled to have the goods repaired or replaced if the goods fail to be of acceptable quality and the failure does not amount to a major failure.

Please refer to above "Warranty terms & conditions" for further warranty details. SilverStone Technology Co., Ltd. 12F No. 168 Jiankang Rd., Zhonghe Dist., New Taipei

City 235 Taiwan R.O.C. + 886-2-8228-1238 (standard international call charges apply)

#### **For Europe (support.eu@silverstonetek.de)**

**For China (support@silverstonetek.com.cn) For all other regions (support@silverstonetek.com)**

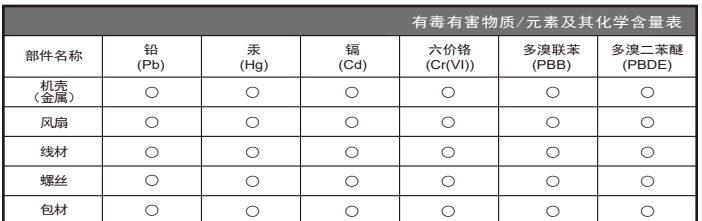

本表格依据 SJ/T 11364 的规定编制。

○ : 表示该有害物质在该部件所有均质材料中的含量均在 GB/T 26572 规定的限量要求以下。

— : 表示该有害物质至少在该部件的某一均质材料中的含量超出 GB/T 26572 规定的限量要求。且該限用物質為排除項目

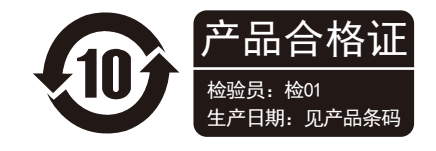

SilverStone Technology Co., Ltd.

# www.silverstonetek.com

support@silverstonetek.com